# COMP 696: Advanced Parallel Computing Lecture: X11 Forwarding with SSH

#### Mary Thomas

Department of Computer Science Computational Science Research Center (CSRC) San Diego State University (SDSU)

> Due: 09/14/15 Posted: 09/14/15 Updated: 09/14/15

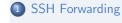

#### SSH login to tuckoo.sdsu.edu

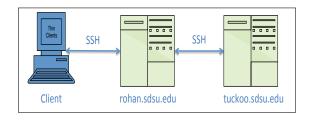

- tuckoo.sdsu.edu is on the SDSU internal network
- rohan sdsu edu is accessible from external networks
- Launch an SSH terminal on your computer
- SSH onto rohan:
  - %ssh rohanUserName@rohan.sdsu.edu
- SSH onto tuckoo:
  - %ssh\_tuckooUserName@tuckoo.sdsu.edu

## Setting up X11 (xterm) using SSH Forwarding

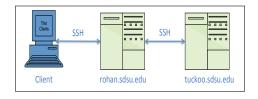

- Launch SSH X11 terminal on your computer
- SSH onto rohan (OS X):
  - %ssh Y rohanUserName@rohan.sdsu.edu
- SSH from rohan to tuckoo:
  - %ssh Y tuckooUserName@tuckoo.sdsu.edu
- Software required: some for of X11 window application
  - OSX: XQuartz X Window System
  - Windows: XMing or PuTTY (select Connection/SSH/X11)
- To Test, run the command % xclock &

#### Visualize interactive Gnuplot images

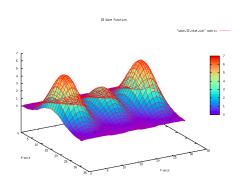

"Wave" Generator using parallel MPI code, wave-dyn.c, running on tuckoo to caculate Airy Disk Function (N=32,f=0.5, g=0.25, s=4)

6/7

#### TAU Profiler: ParaProf

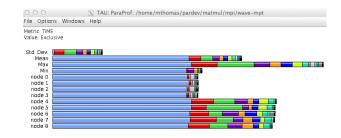

Profile of time spent in functions for wave-dyn.c, running on tuckoo to caculate Airy Disk Function (N=32,f=0.5,g=0.25,s=4)

## SSH / X11 Refs

- http: //www.seas.upenn.edu/cets/answers/x11-forwarding.html
- http://en.tldp.org/HOWTO/XDMCP-HOWTO/ssh.html
- http://www.arsc.edu/arsc/knowledge-base/ ssh-and-x11-forwarding-us/index.xml